<span id="page-0-1"></span><span id="page-0-0"></span>How do you configure a connection between u.<br>V WinCC flexible Runtime (PC/Panel) and a SIMATIC S7-300/400 via Industrial Ethernet?

**WinCC flexible** 

**FAQ** y **August 2008** 

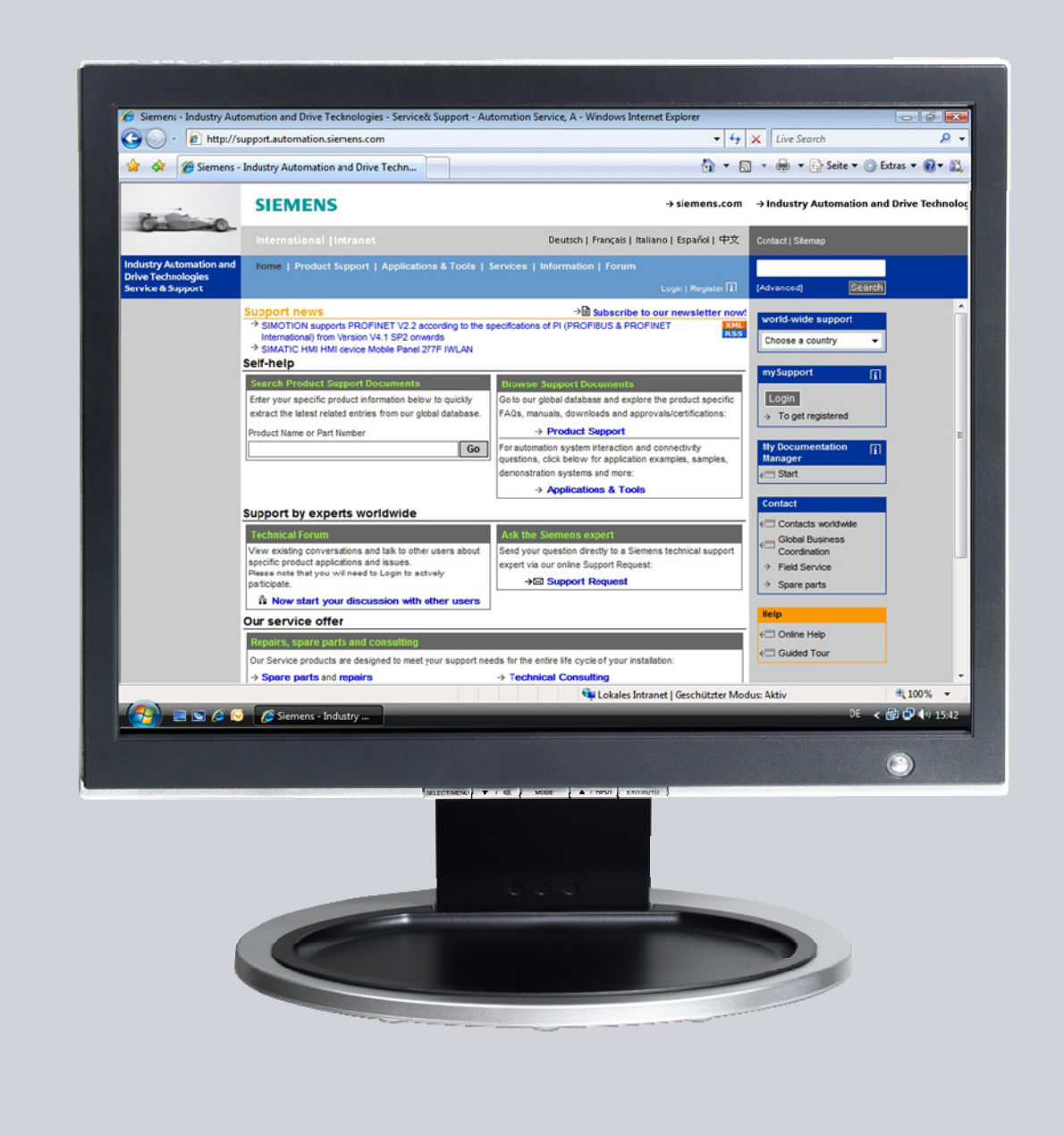

# **Service & Support**

**Answers for industry.** 

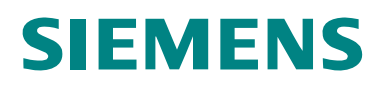

This entry originates from the Service&Support Portal of Siemens AG, Sector Industry, Industry Automation and Drive Technologies. The conditions of use specified there apply [\(www.siemens.com/nutzungsbedingungen](http://www.siemens.com/nutzungsbedingungen)).

Go to the following link to download this document. <http://support.automation.siemens.com/WW/view/de/24109937>

## **Question**

How do you configure a connection between WinCC flexible Runtime (PC or Panel) and a SIMATIC S7-300 / S7-400 via Industrial Ethernet?

### Answer

Follow the instructions and notes listed in this document for a detailed answer to the above question.

## **Contents**

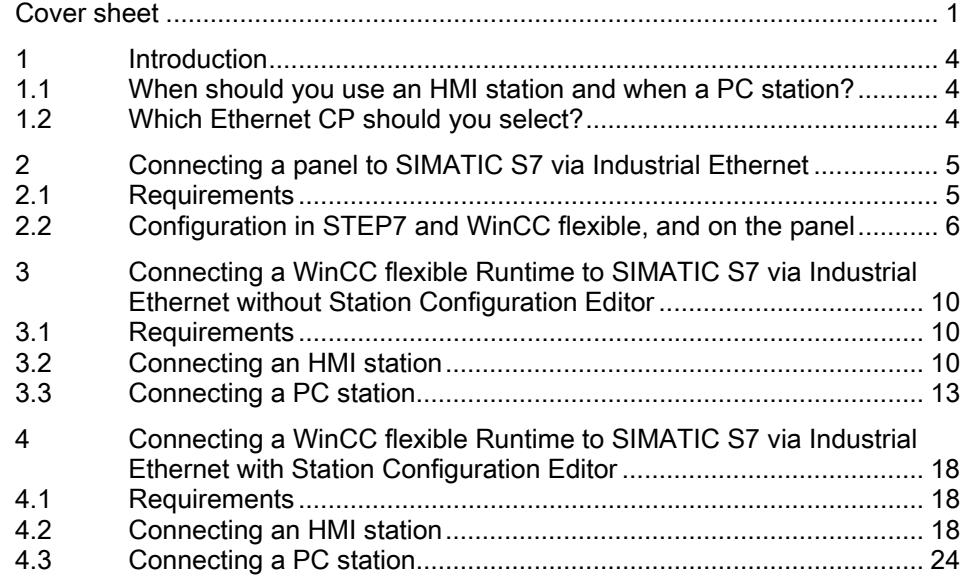

# <span id="page-3-1"></span><span id="page-3-0"></span>1 Introduction

## <span id="page-3-2"></span>1.1 When should you use an HMI station and when a PC station?

You should use an HMI station if you want to connect the PC Runtime or an operator panel to an S7 controller and do not wish to use any more embedded controllers. If, for example, you want to use WinAC or OPC, you must use a PC station, because an HMI station does not support this.

You are to use a PC station when you are working with embedded controllers. If, for example, you are working with WinAC, you must use a PC station.

If you want to connect only one PC Runtime to a controller, then you should use an HMI station.

## <span id="page-3-3"></span>1.2 Which Ethernet CP should you select?

The "IE General" CP is to be used for all connections of PC Runtime to a controller, because others are not released for this.

The "IE General" CP is to be used for all connections of panels to a controller, because others are not released for this. The "HMI IE" CP is released only for the connection with panels.

The communication driver for communication on SIMATIC S7-200 and on<br>Note 0.144 Tio 0.7, 2004<br>1996 The United States on SIMATIC S6 Section of the SIMATIC S6 Section of the SIMATIC S6 Section of the SIMATIC S6 Section of the SIMATIC S7-300/400 is supplied together with WinCC flexible and is installed automatically.

Special blocks for the connection are not necessary in the controller.

# <span id="page-4-1"></span><span id="page-4-0"></span>2 Connecting a panel to SIMATIC S7 via Industrial Ethernet

## <span id="page-4-2"></span>2.1 Requirements

#### **Software**

- WinCC flexible compact, standard or advanced
- STEP 7 as from V5.3
- STEP 7 project with TCP/IP Ethernet connection

#### Operator panels

- TP177B PN/DP [1,](#page-4-3) OP177B PN/DP 1
- Mobile Panel 177 PN 1, Mobile Panel [2](#page-4-4)77 2
- TP270 / OP270 with NE2000-compatible CF Ethernet card [3](#page-4-5)
- TP277 2) / OP277 2
- MP177 [4](#page-4-6)
- MP270B, MP277 2
- MP370, MP377 [5](#page-4-7)
- KTP400 mono PN [6](#page-4-8)
- KTP600 mono PN 6, KTP600 color PN 6
- KTP1000 color PN 4, TP1500 color PN 4
- TP177 4" Widescreen 4
- The OP/TP270 (discontinued) does not possess an on-board Ethernet interface<br>
note and the consistence posses are surjingly as a group parts. An Ethernet and the operator panels are available still only as spare parts. An Ethernet interface can be added to the OP/TP270 devices via the CF Ethernet cards. The CF Ethernet cards must be NE2000-compatible. (These NE2000-compatible CF Ethernet cards are no longer on the market!) You can use the on-board Ethernet interface with all the operator panels listed above (except TP/OP270).

Check the compatibility of the software components used in each case. Information on this is available on our Support pages.

<span id="page-4-5"></span>3 Refer to the note on this page!

-

- <span id="page-4-6"></span>4 Configuration possible as from WinCC flexible 2008
- <span id="page-4-7"></span>5 Configuration possible as from WinCC flexible 2007
- <span id="page-4-8"></span>6 Configuration possible as from WinCC flexible 2008 SP1

<span id="page-4-3"></span><sup>1</sup> Configuration possible as from WinCC flexible 2005

<span id="page-4-4"></span><sup>2</sup> Configuration possible as from WinCC flexible 2005 SP1

## <span id="page-5-1"></span><span id="page-5-0"></span>2.2 Configuration in STEP7 and WinCC flexible, and on the panel

Proceed as follows to establish a connection between an S7 300/400 and a panel.

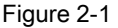

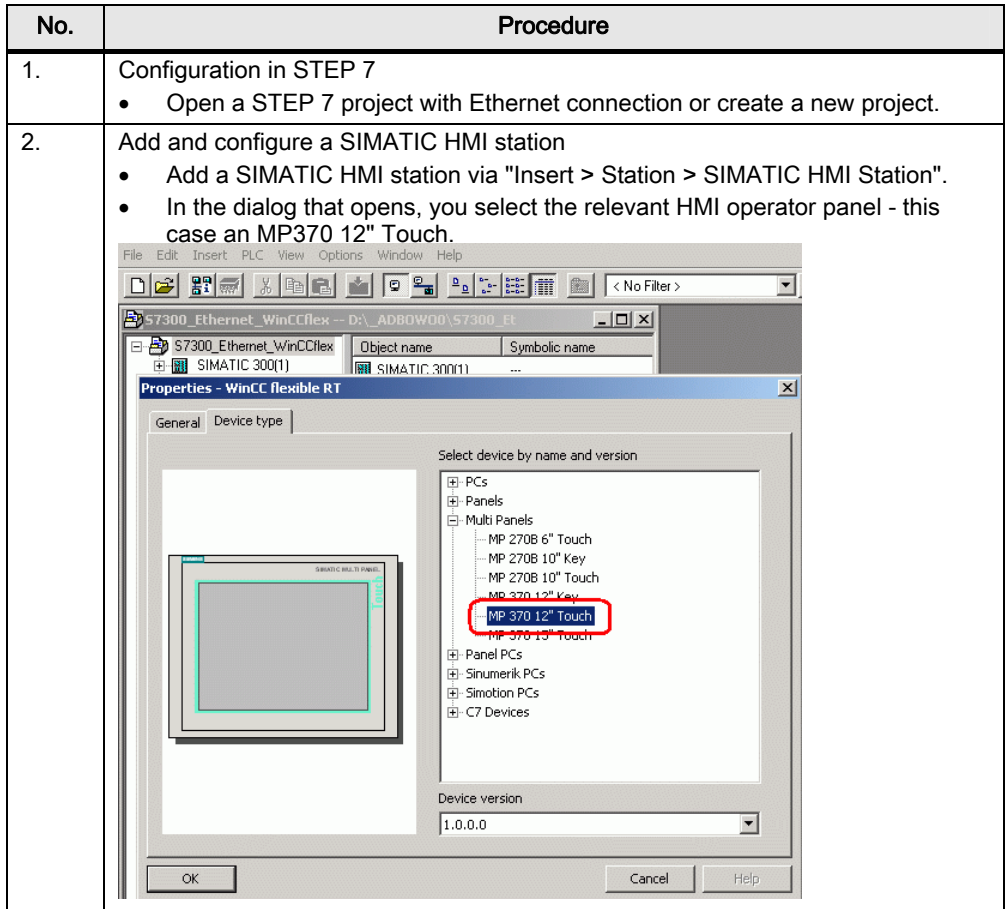

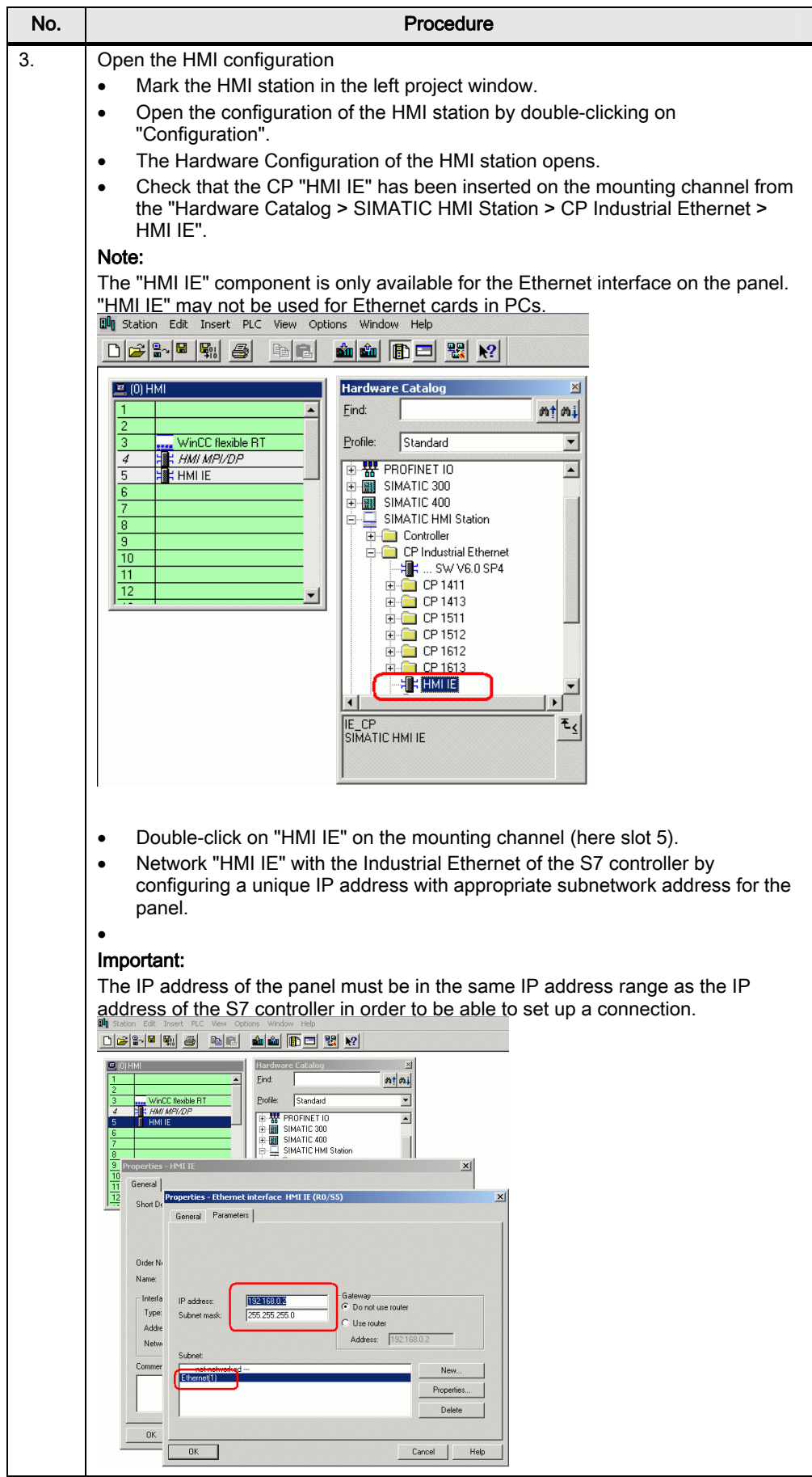

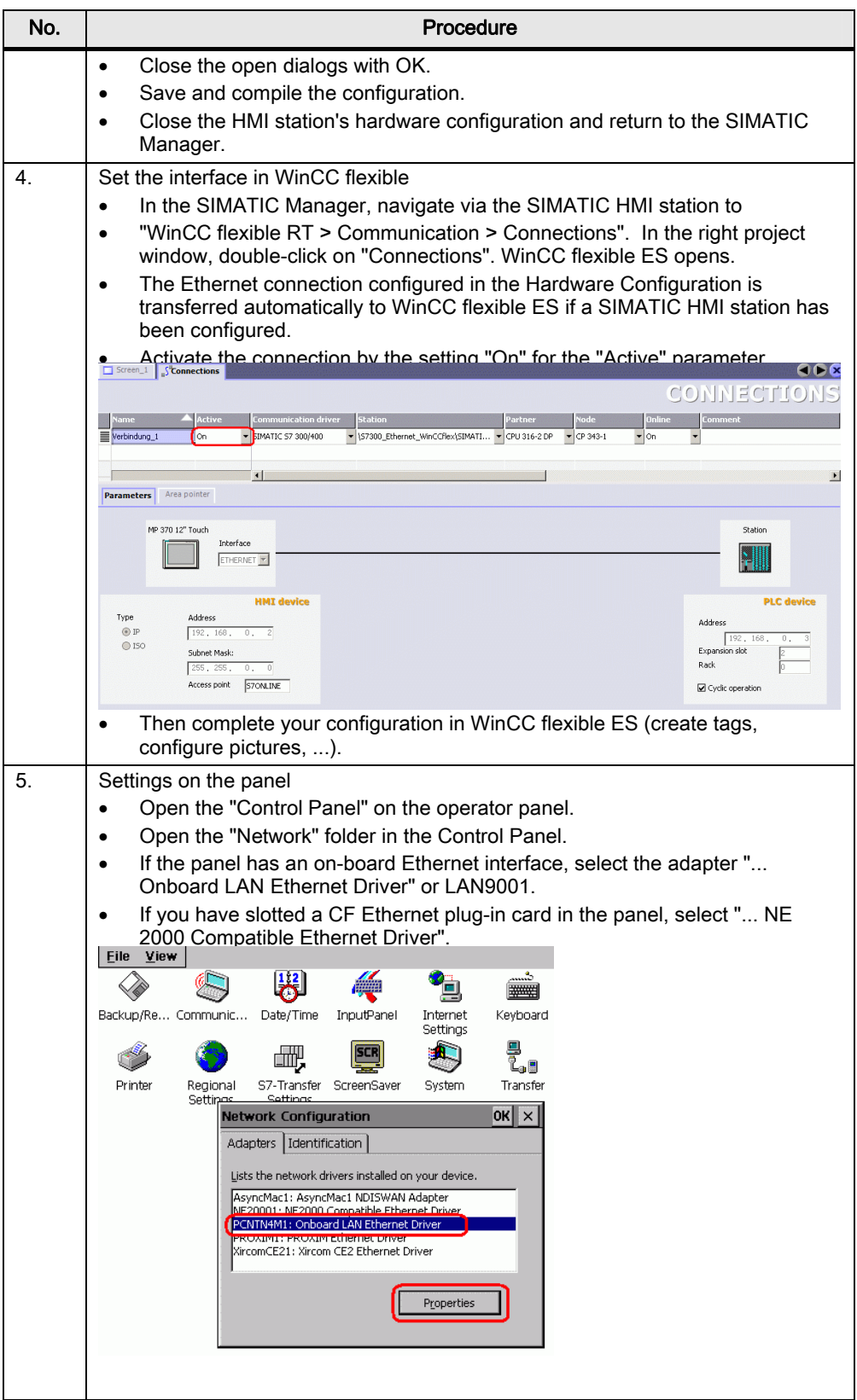

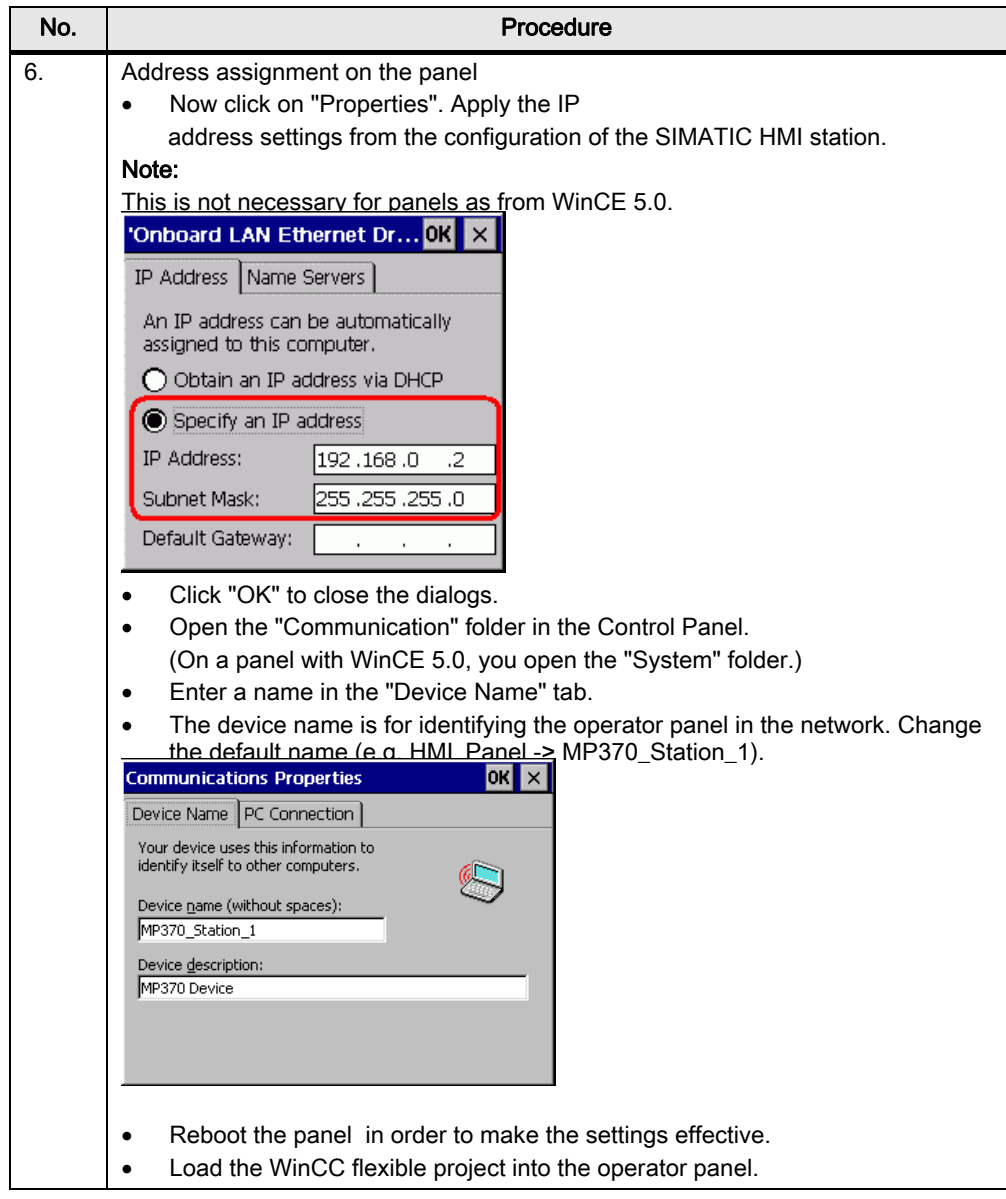

Note How many simultaneously active controller connections can be configured for a panel is described in Entry ID [15363798.](http://support.automation.siemens.com/WW/view/de/15363798)

How any number of controllers can be addressed one after the other is described in Entry ID [35508221.](http://support.automation.siemens.com/WW/view/de/35508221)

## <span id="page-9-2"></span><span id="page-9-1"></span><span id="page-9-0"></span>3.1 Requirements

- WinCC flexible Advanced
- STEP 7 as from V5.3
- PC with Ethernet interface
- STEP 7 project with TCP/IP Ethernet connection
- SIMATIC NET license (only for WinCC flexible 2004/2005): the SIMATIC NET license is on the WinCC flexible RT license floppy disk.

More information on WinCC flexible licenses is available in Entry ID [27005215.](http://support.automation.siemens.com/WW/view/de/27005215)

## <span id="page-9-3"></span>3.2 Connecting an HMI station

Proceed as follows to establish a connection between an S7 300/400 and a WinCC flexible PC Runtime (HMI station).

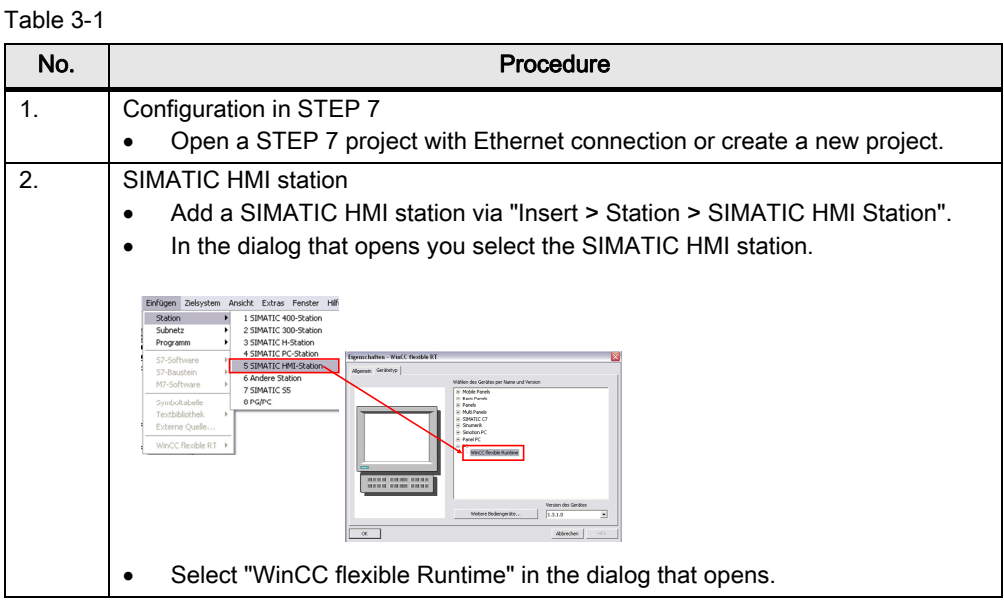

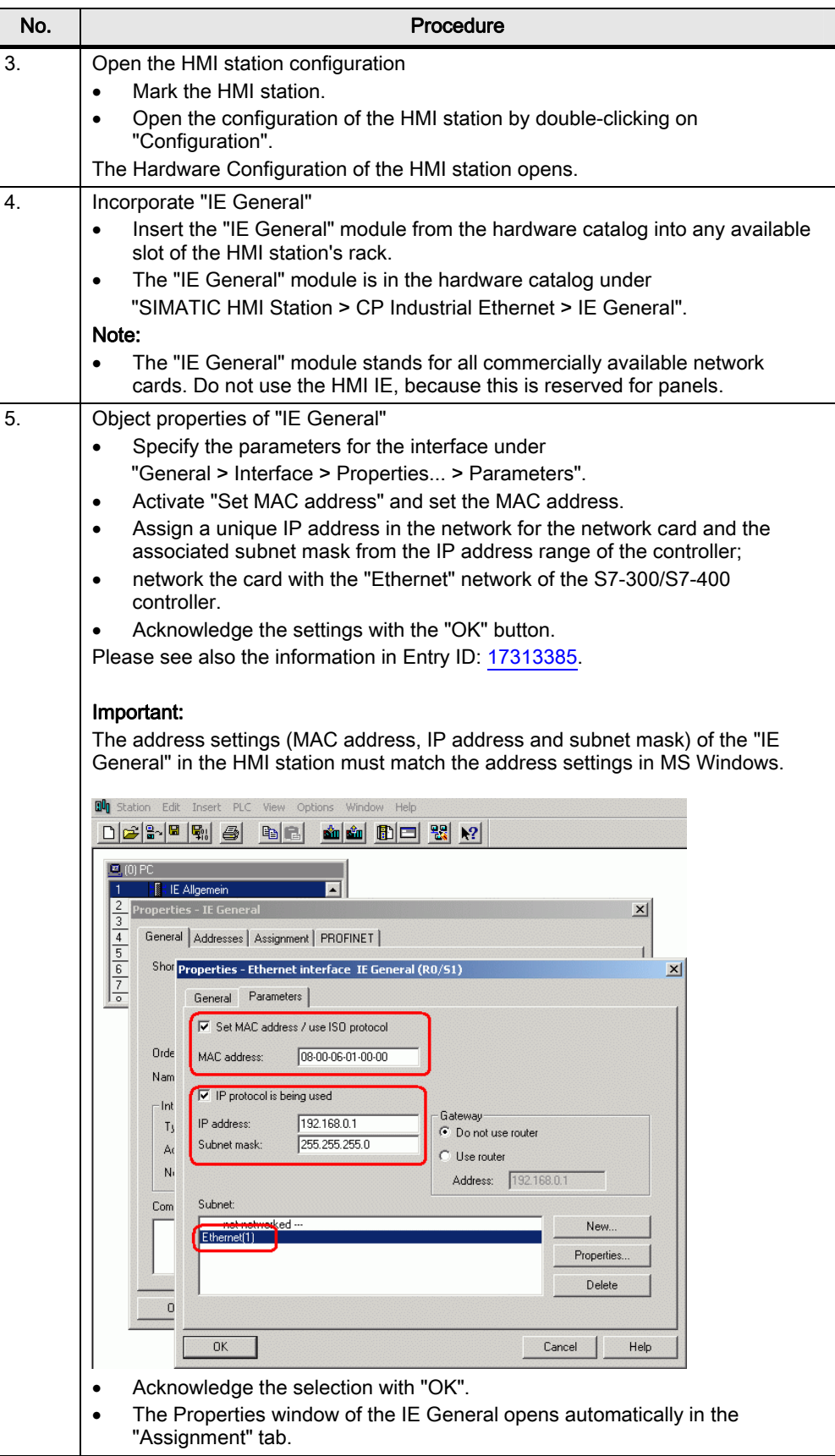

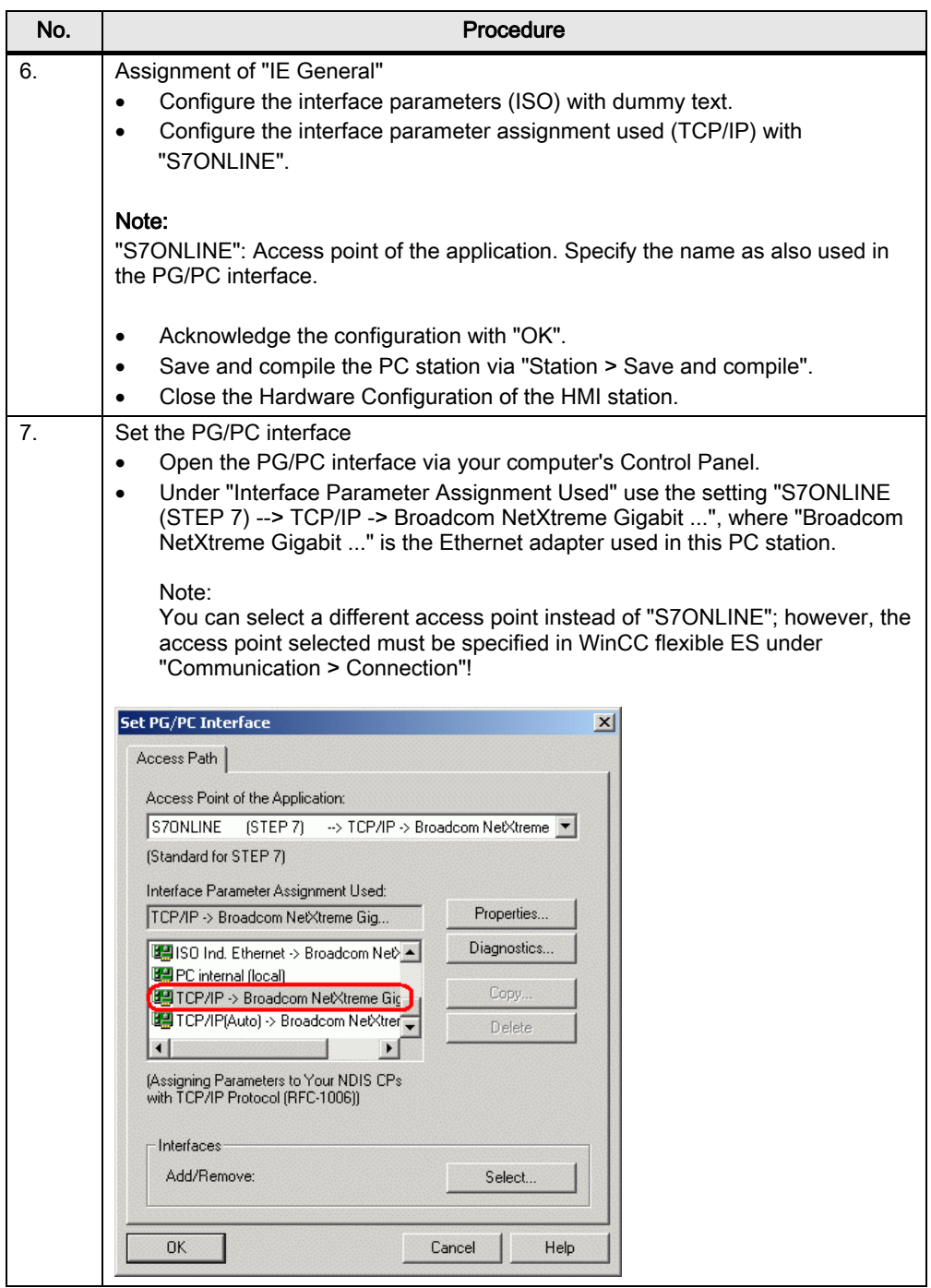

<span id="page-12-0"></span>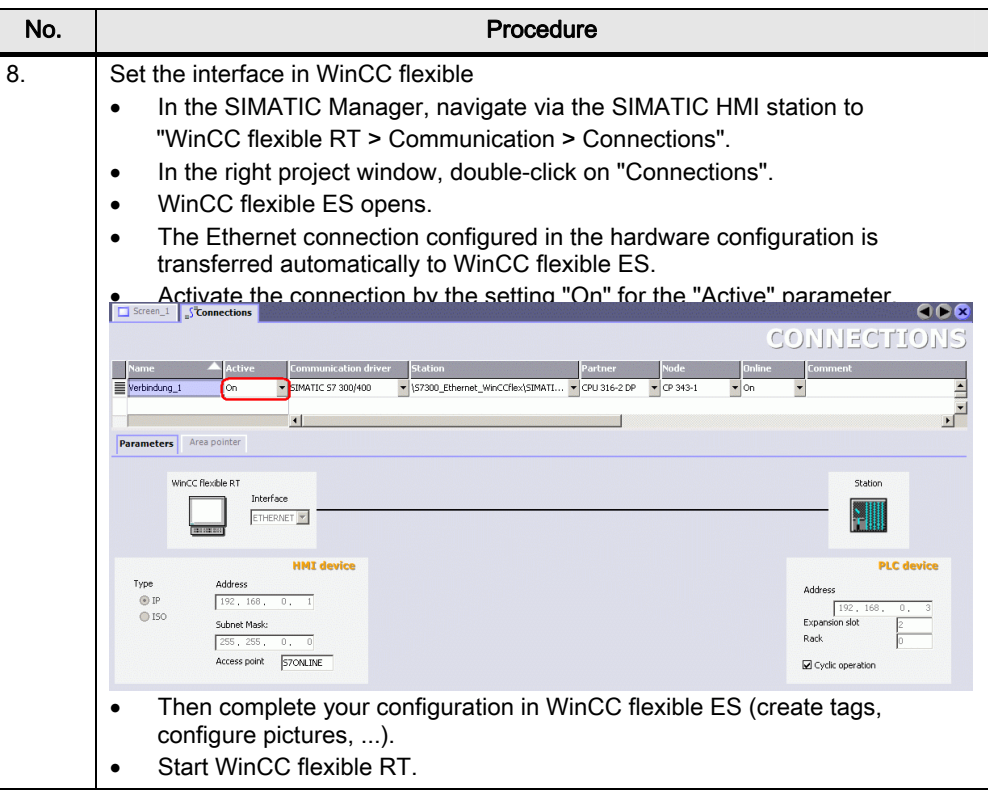

## <span id="page-12-1"></span>3.3 Connecting a PC station

Proceed as follows to establish a connection between an S7 300/400 and a WinCC flexible PC Runtime (PC station).

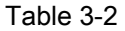

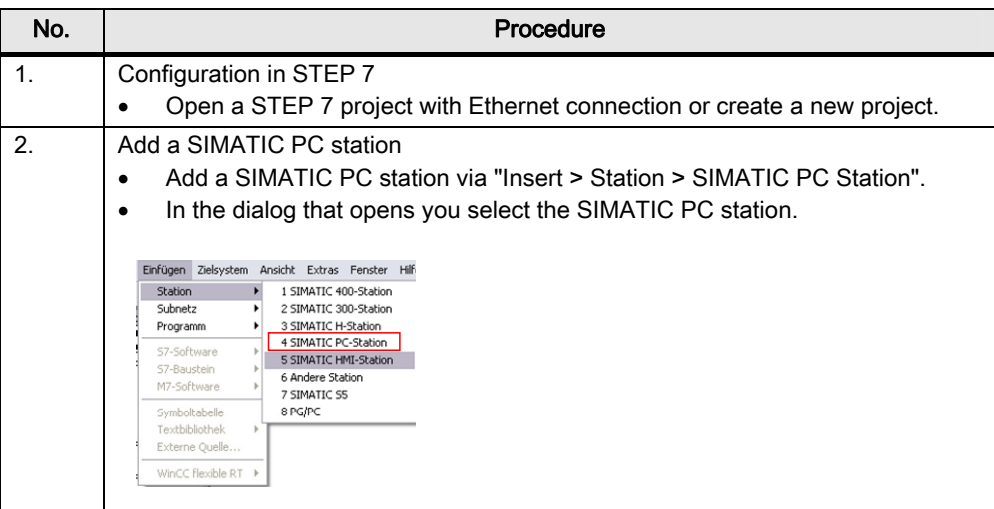

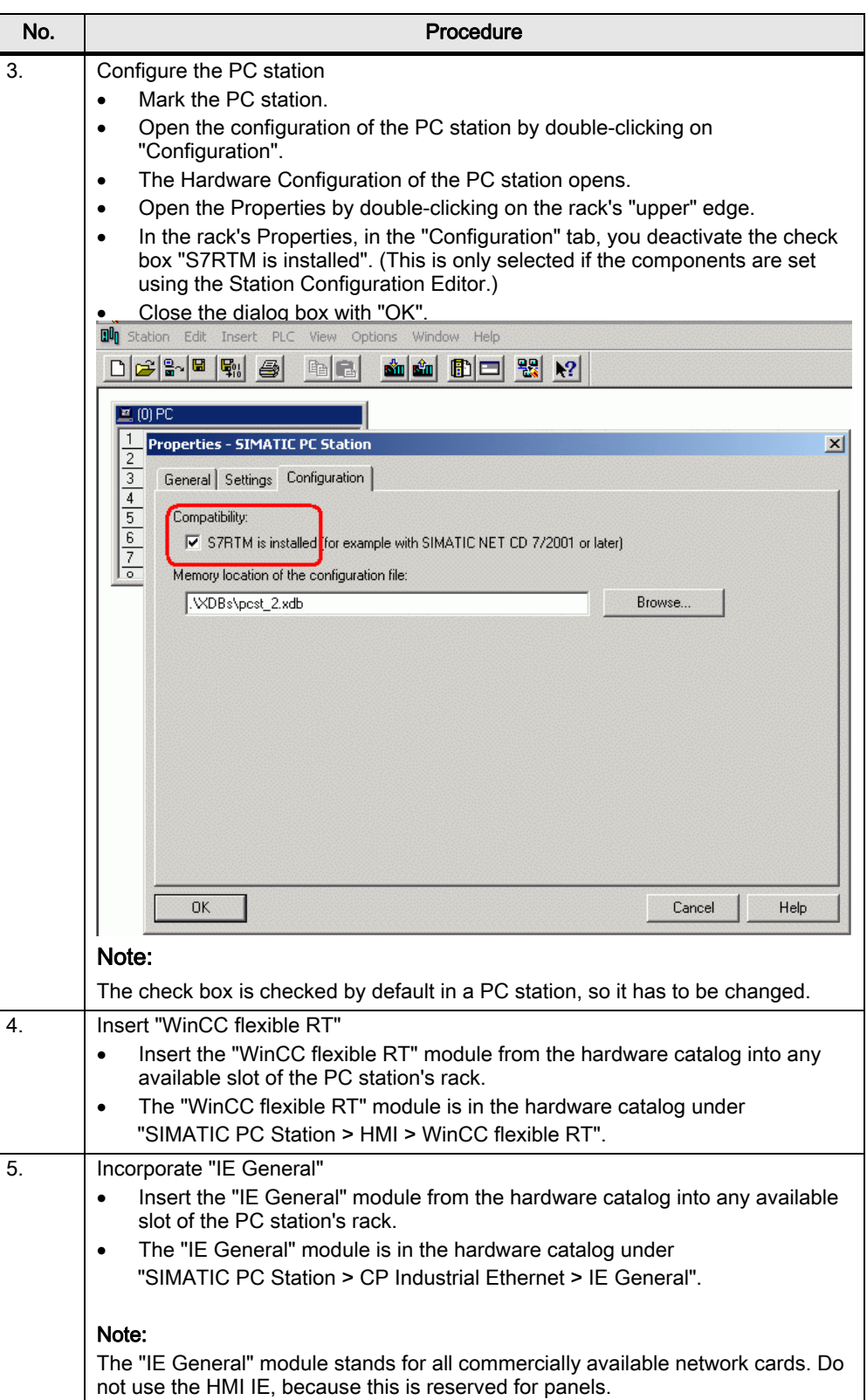

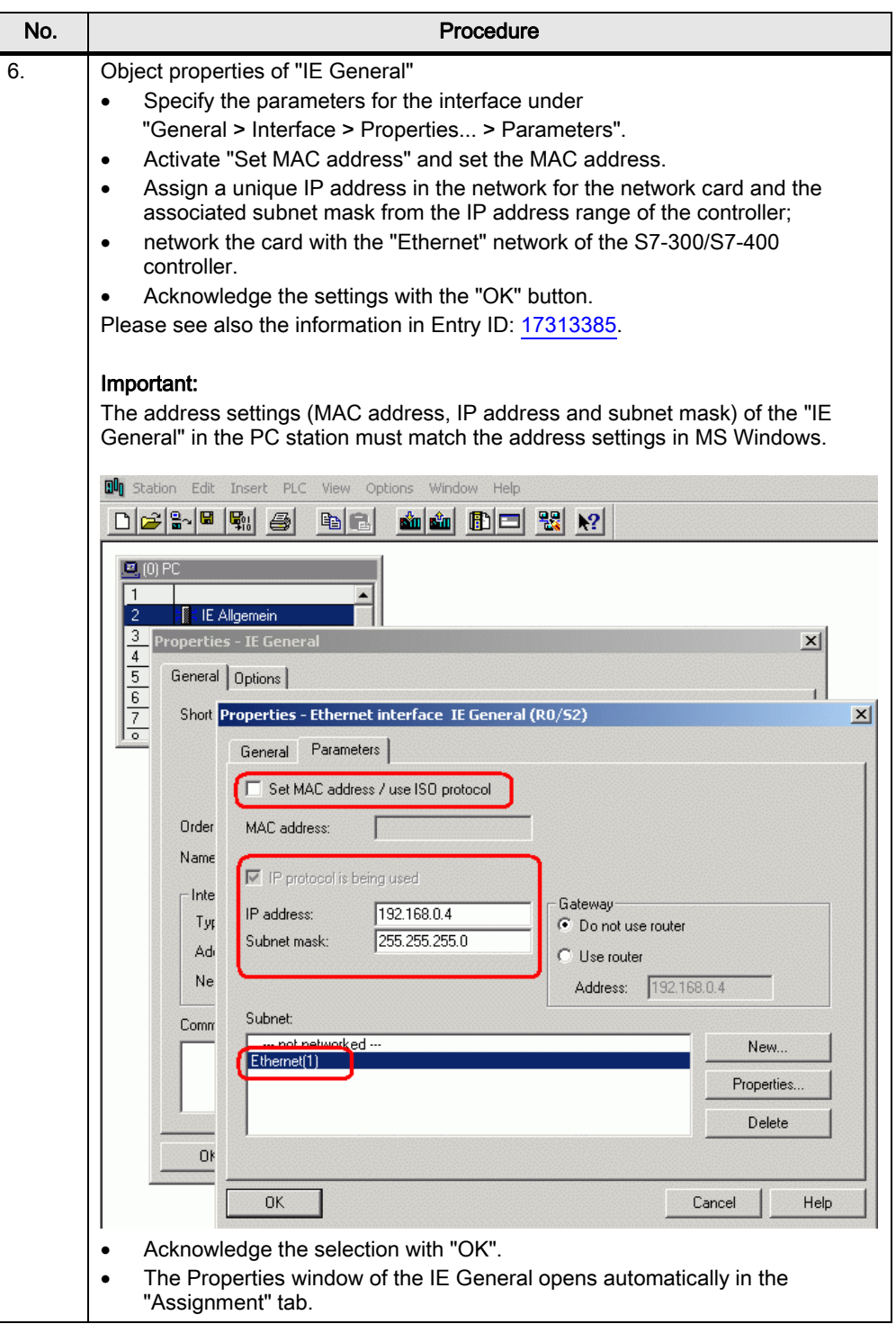

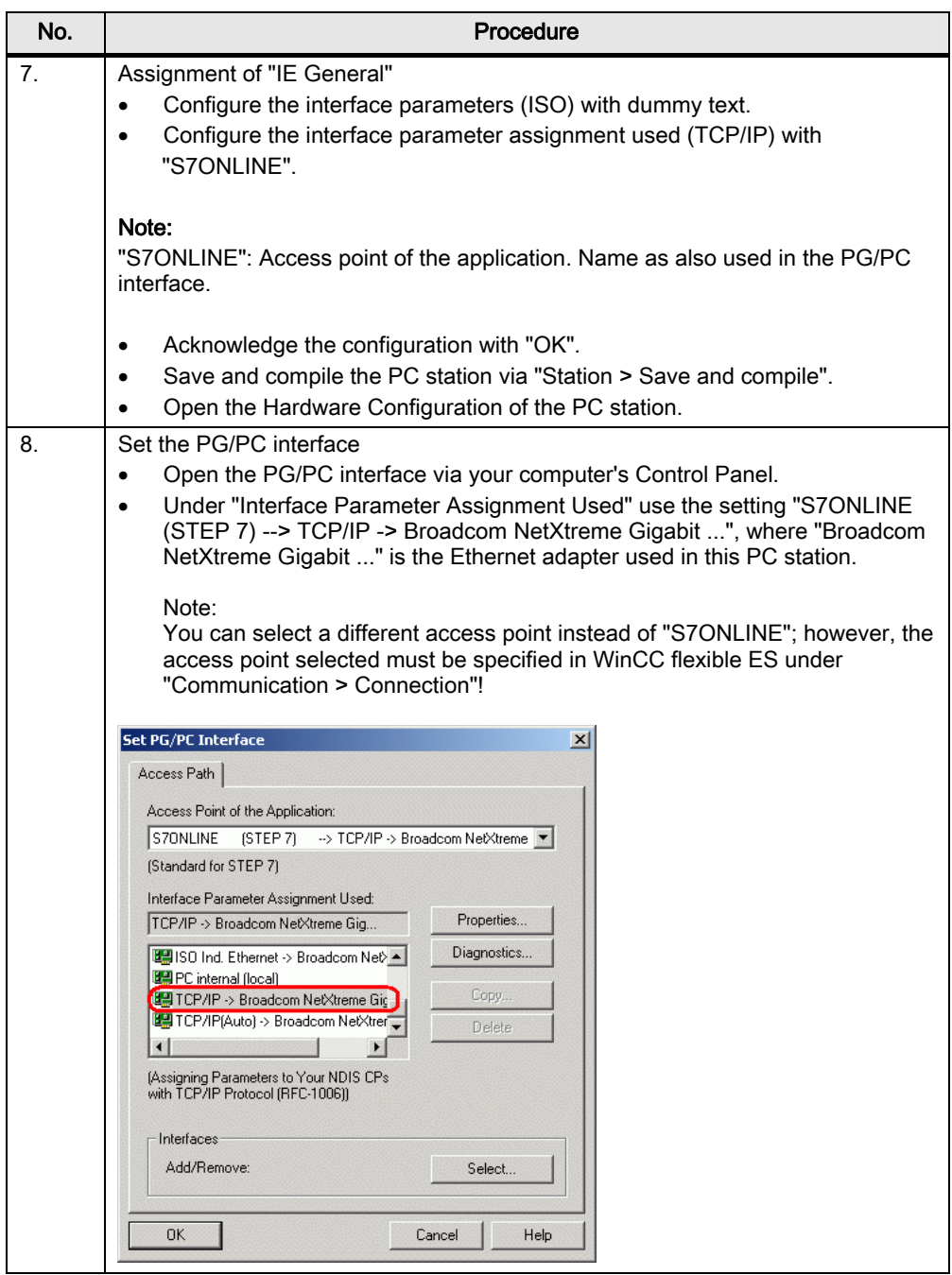

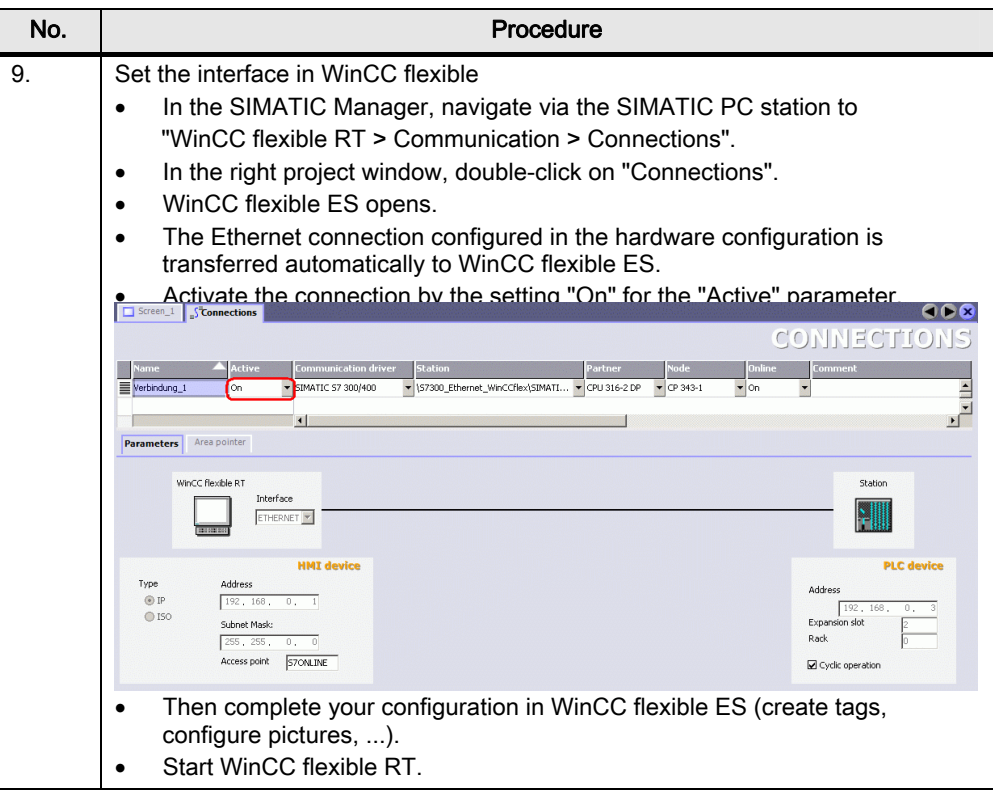

## <span id="page-17-2"></span><span id="page-17-1"></span><span id="page-17-0"></span>4.1 Requirements

- WinCC flexible Advanced
- SIMATIC NET PC Software (Softnet IE) as from V6.2 (only for WinCC flexible 2004/2005)
- STEP 7 as from V5.3
- PC with Ethernet interface
- STEP 7 project with TCP/IP Ethernet connection
- SIMATIC NET license (only for WinCC flexible 2004/2005): the SIMATIC NET license is on the WinCC flexible RT license floppy disk.

More information on WinCC flexible licenses is available in Entry ID [27005215.](http://support.automation.siemens.com/WW/view/de/27005215) More information on the Station Configuration Editor is available in Entry ID [13542666](http://support.automation.siemens.com/WW/view/de/13542666) in section 4.1.

## <span id="page-17-3"></span>4.2 Connecting an HMI station

Proceed as follows to establish a connection between an S7 300/400 and a WinCC flexible PC Runtime (HMI station) using the Station Configuration Editor.

Table 4-1

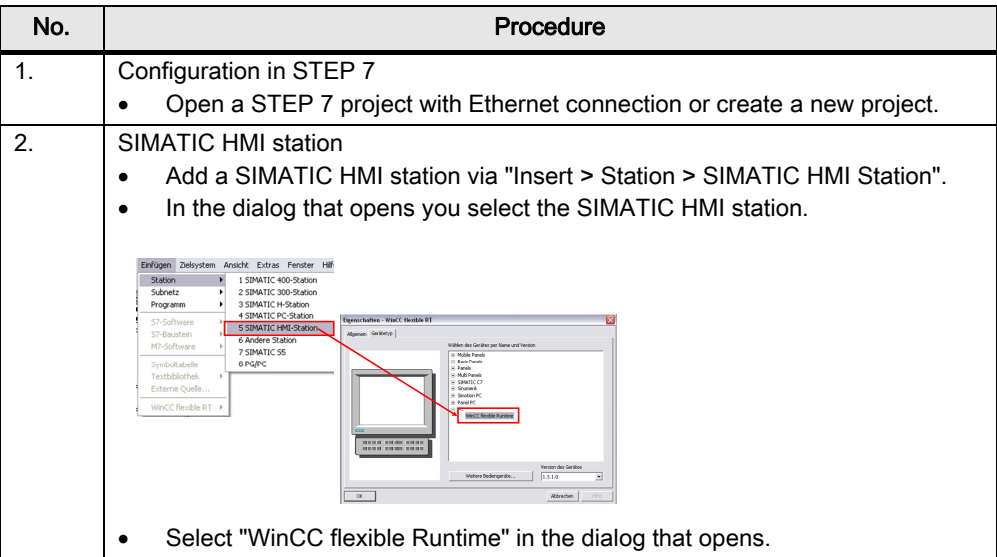

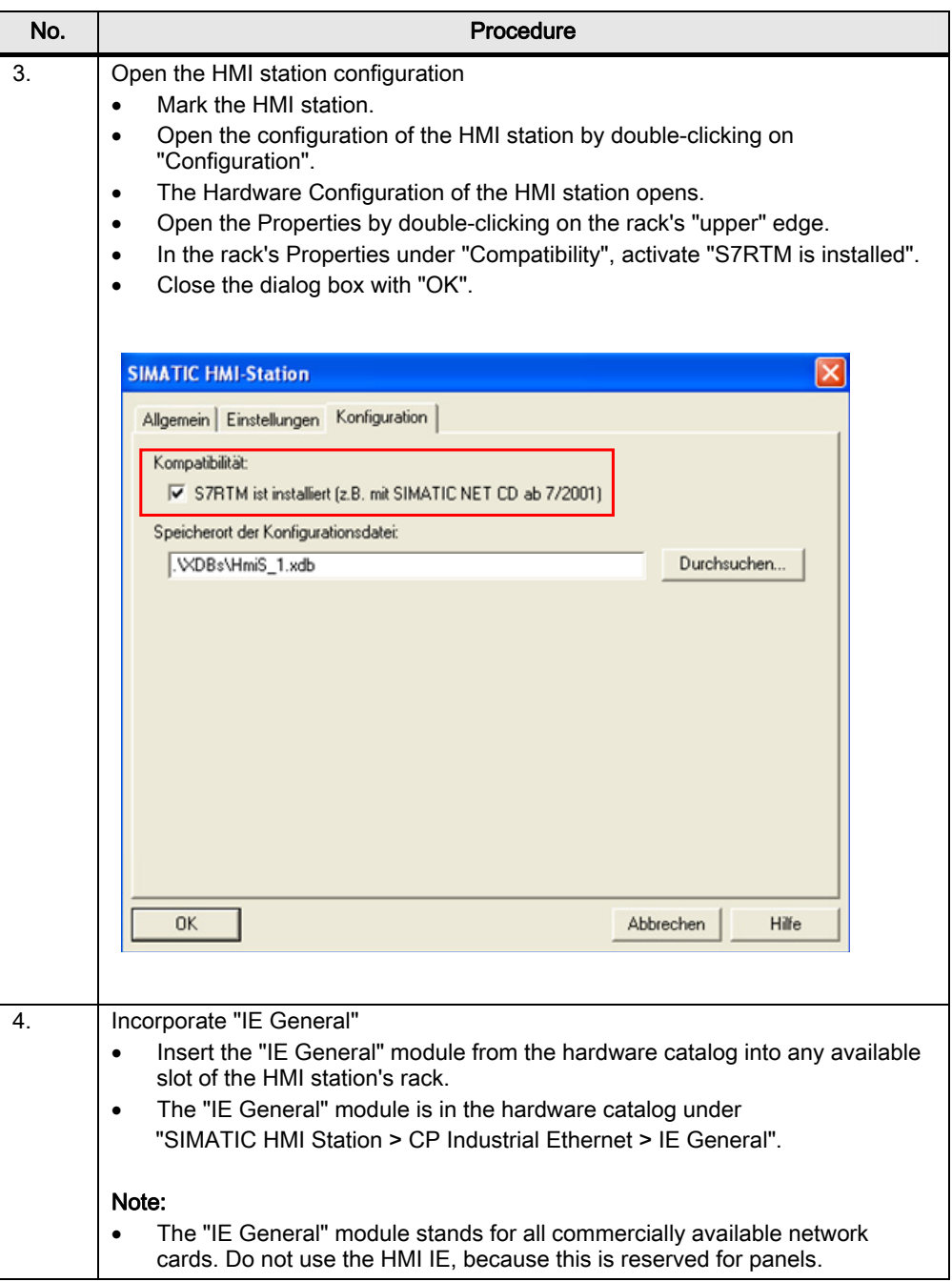

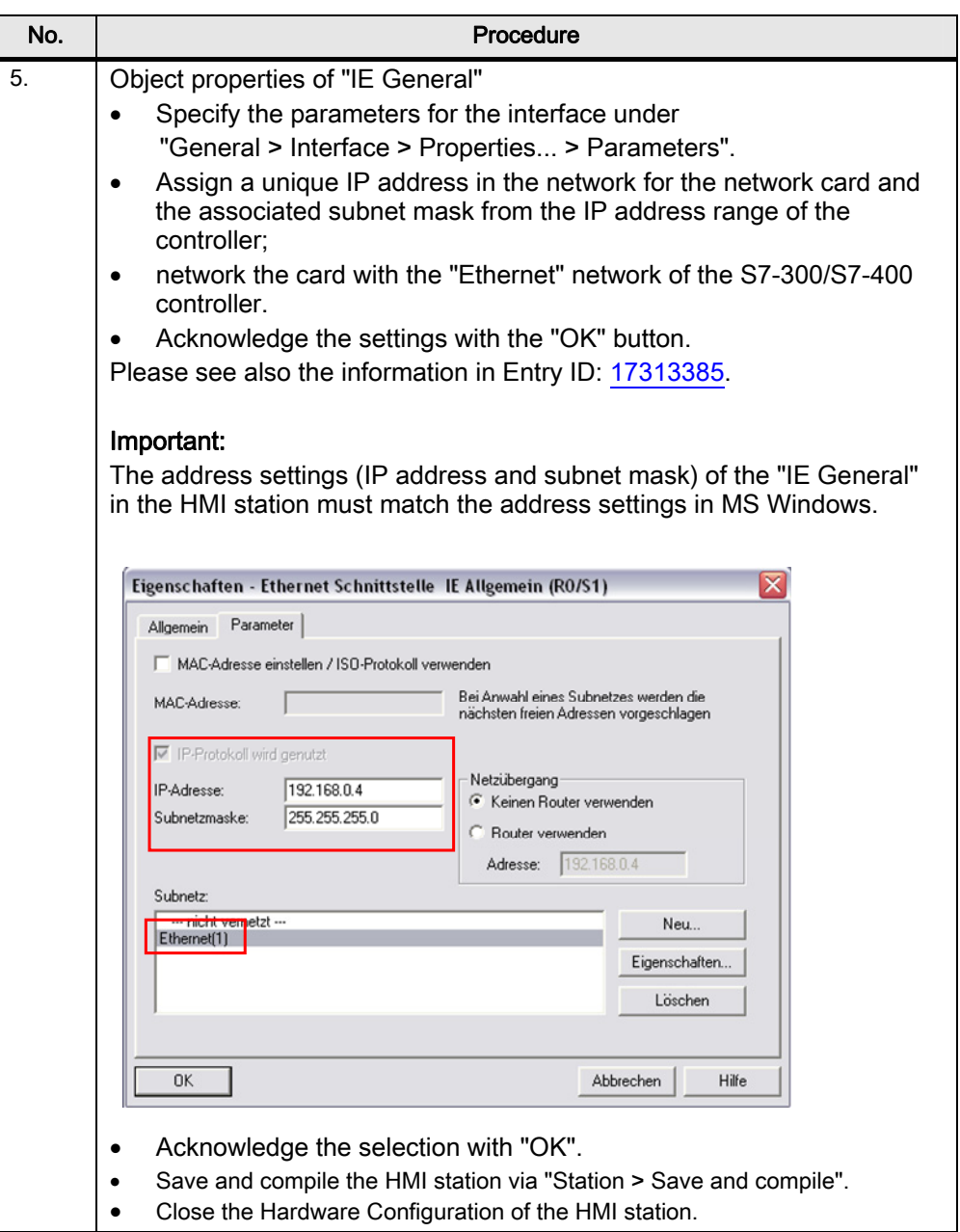

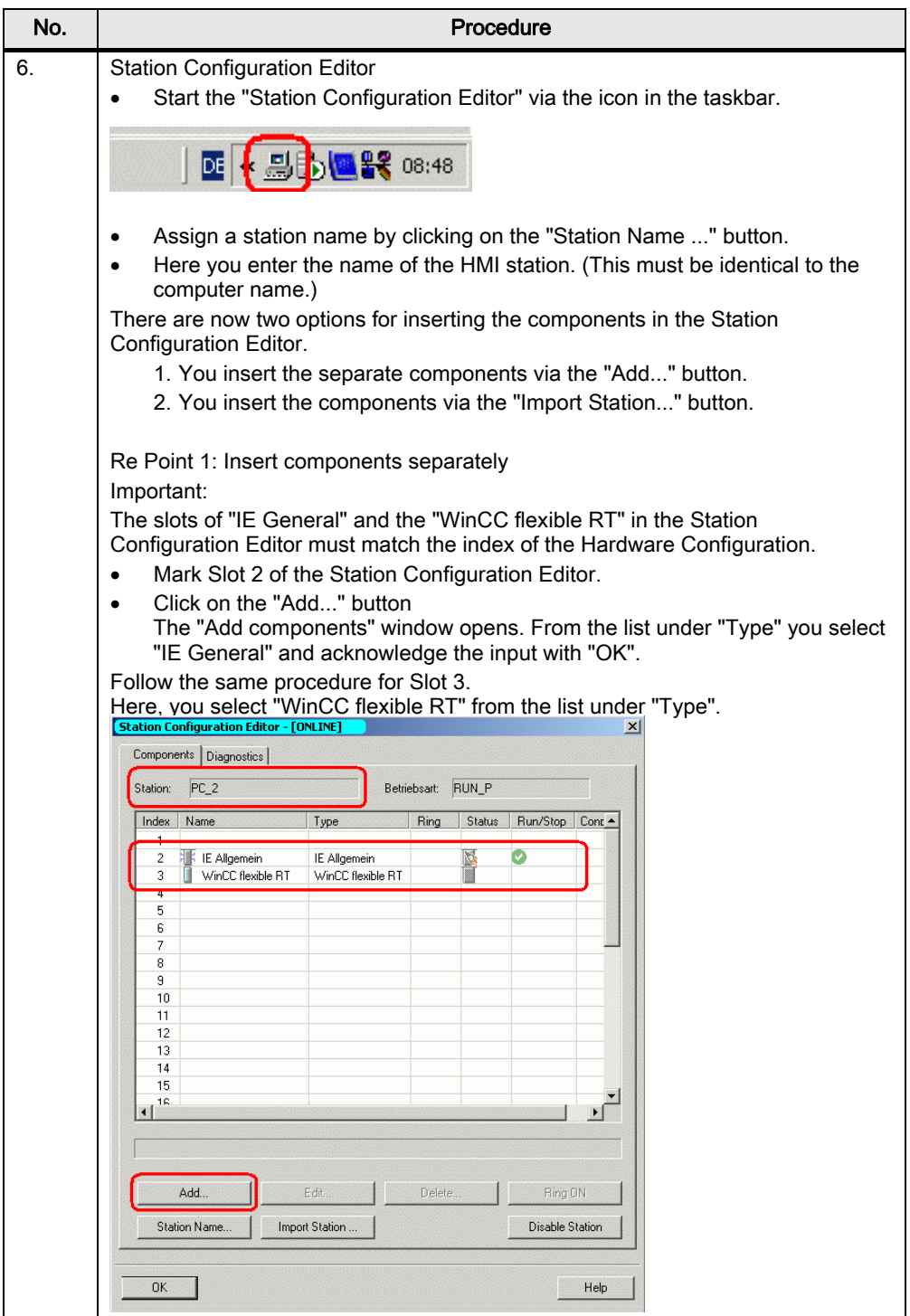

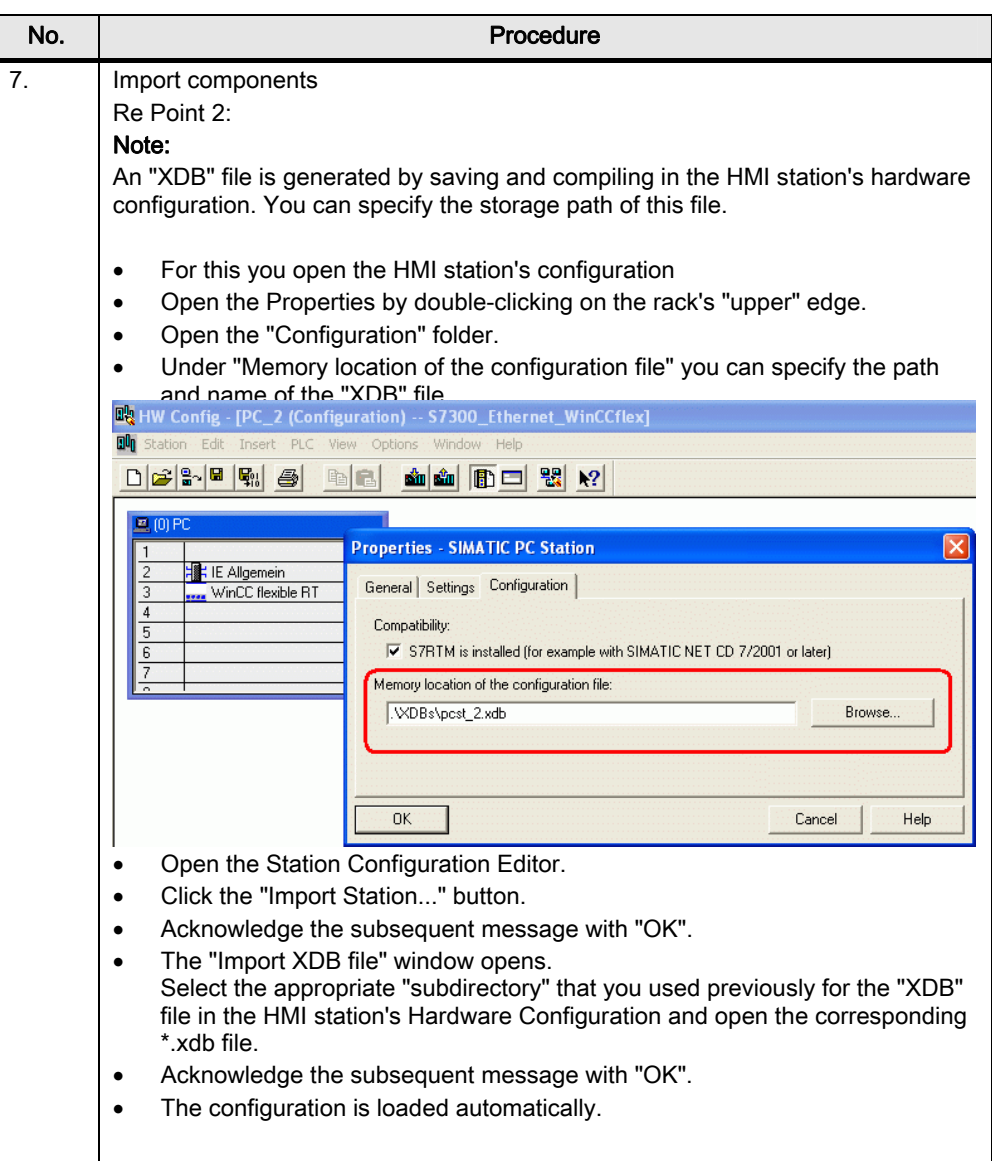

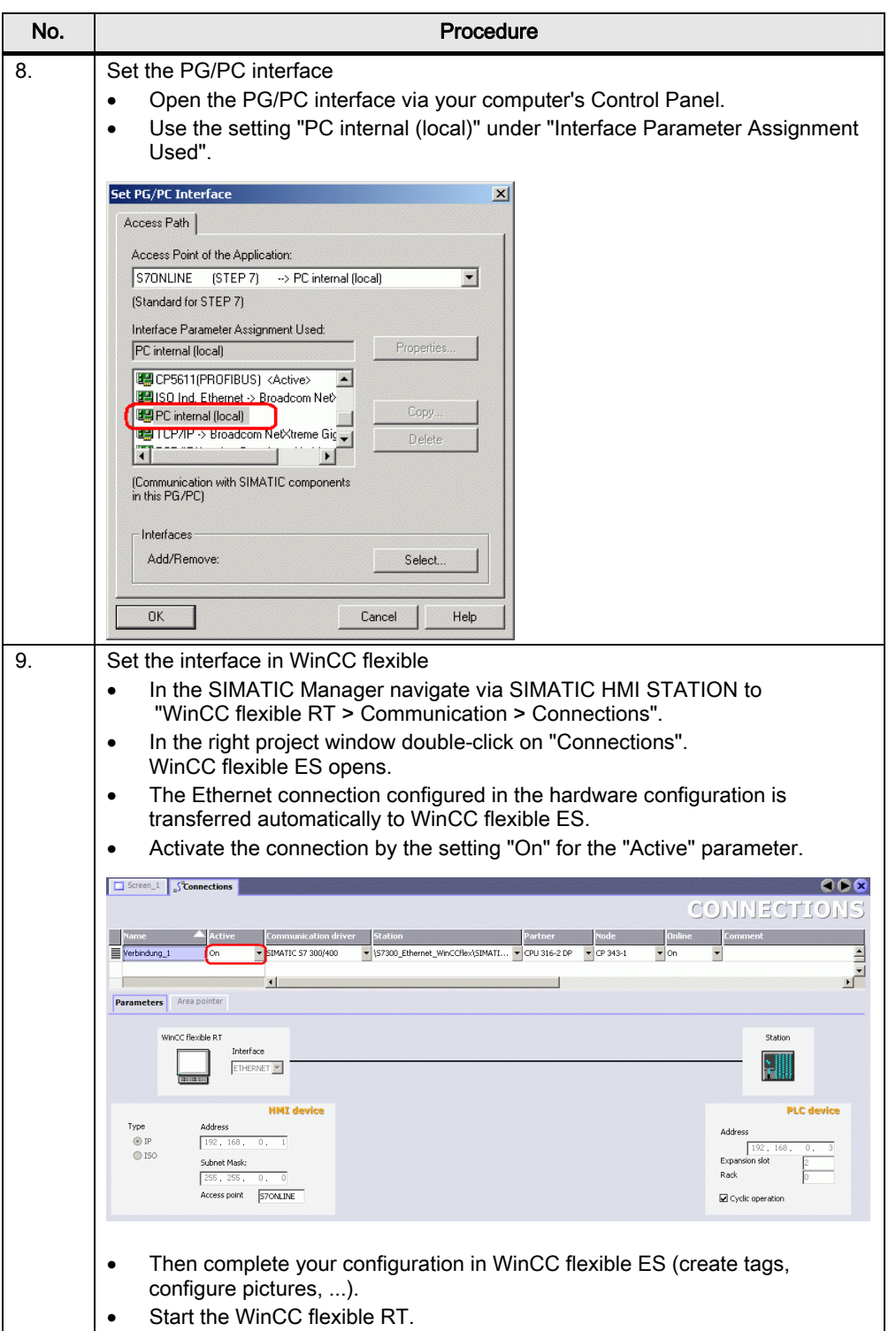

## <span id="page-23-1"></span><span id="page-23-0"></span>4.3 Connecting a PC station

Proceed as follows to establish a connection between an S7 300/400 and a WinCC flexible PC Runtime (PC station) using the Station Configuration Editor. Table 4-2

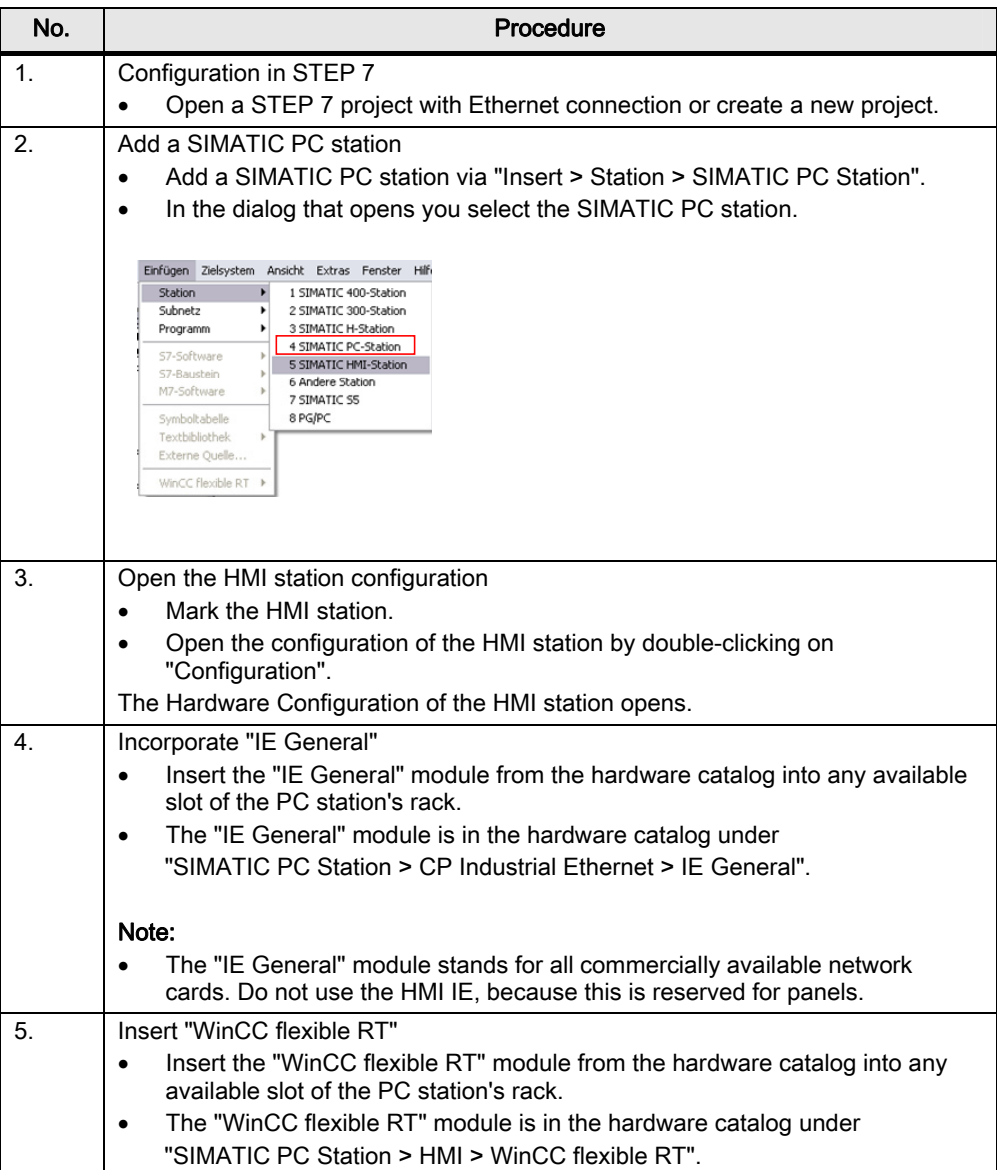

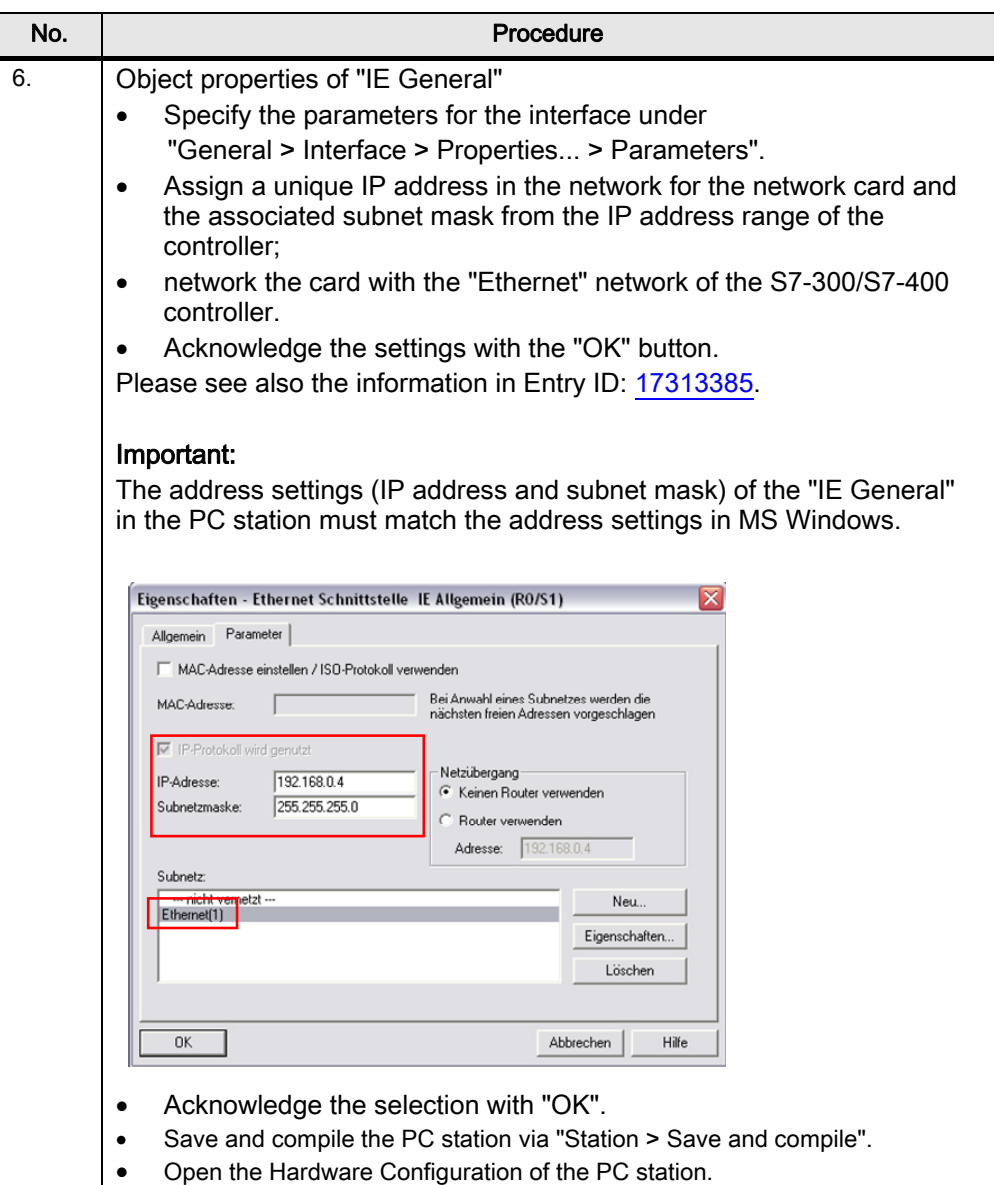

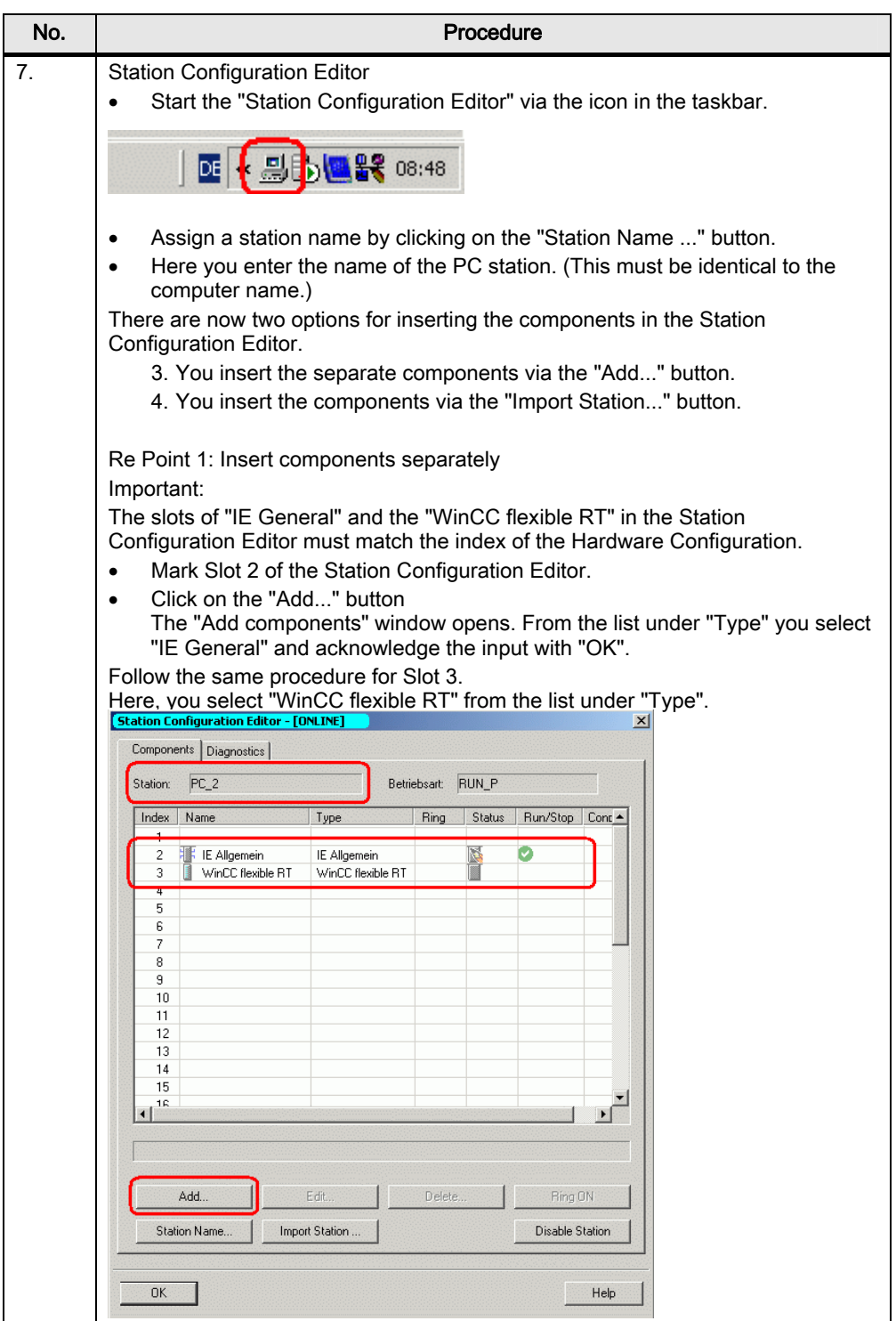

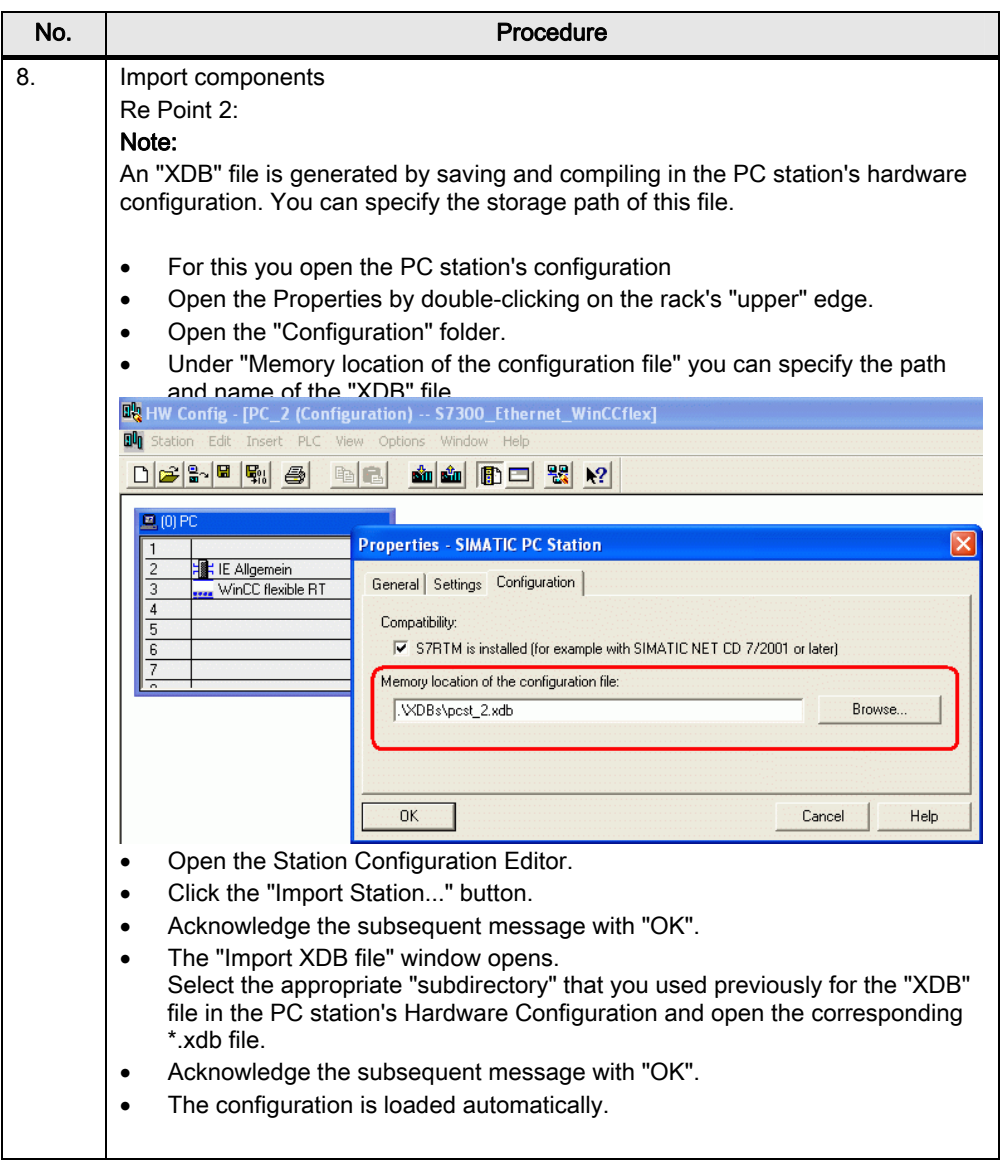

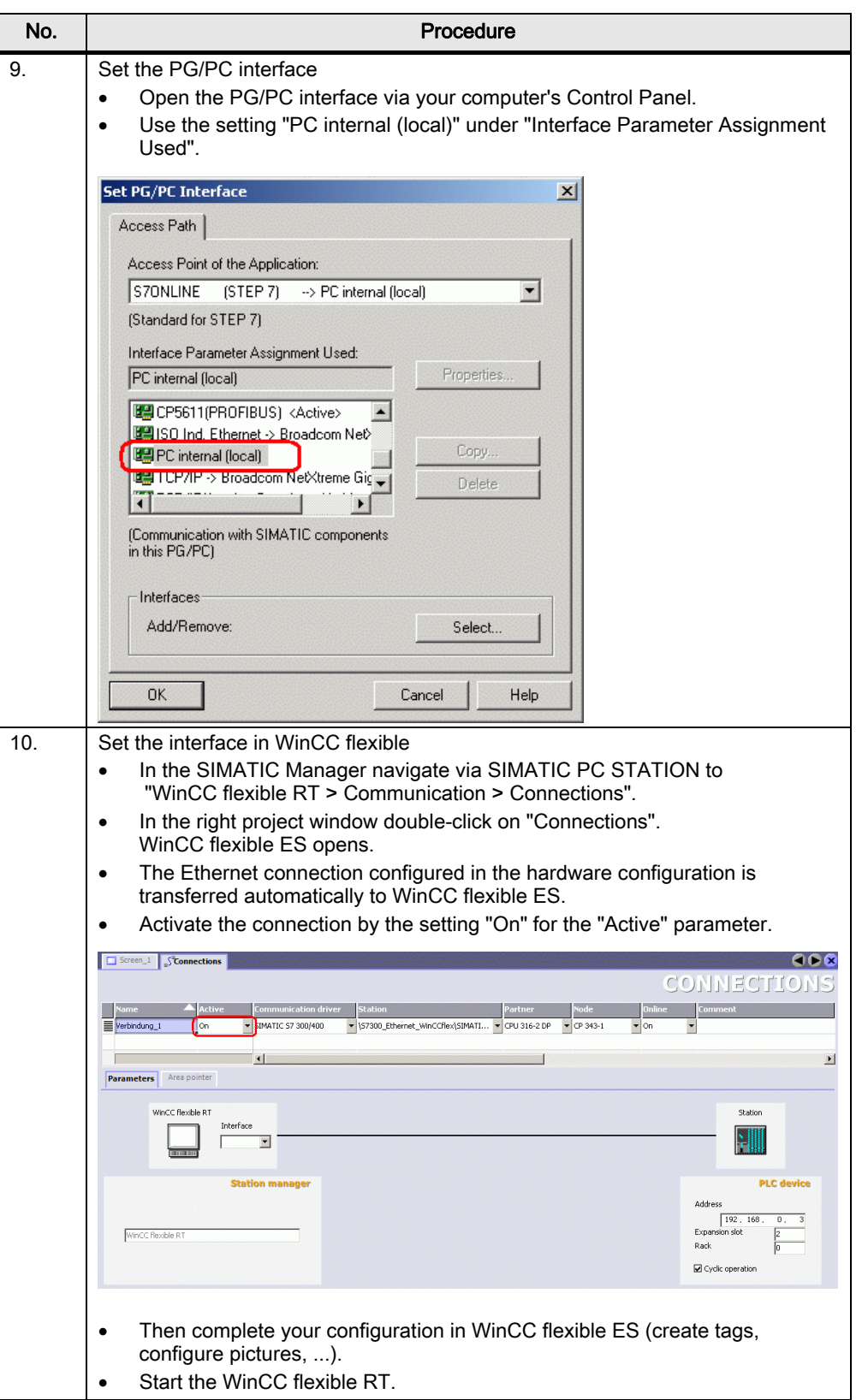